# 將LIBfc與VMware和Cisco VIC結合使用,對啟動 器/目標通訊進行故障排除

#### 目錄

簡介 支援的配置 標識當前設定 更改LIBfc debug\_logging設定 **將LIBfc debug\_logging更改回原始設定:** 

# 簡介

本文檔介紹如何使用隱藏的libfc調試對ESXi中的光纖通道(FC)通訊中使用的埠登入(PLOGI)過程獲 得低級別可見性。 啟用debug\_logging後,我們就能看到有關延伸連結服務(ELS)訊框的聚合網路配 接器(CNA)資訊,例如光纖登入(FLOGI)、連線埠登入(PLOGI),我們通常看不到這些資訊。 如果 沒有Finisar方便或SPAN,並且您想要確保主機在FC堆疊中完成或不完成的任務,則此功能非常有 用。

作者:Brian Hopkins,思科TAC工程師。

## 支援的配置

目前,只有帶有Cisco Virtual Interface Card(VIC)的ESX支援此功能,但據我所知,其他介面卡不支 援此功能。

## 標識當前設定

可以在ESXi主機上使用以下命令以確保尚未設定此值:

From the CLI of ESXi: esxcli system module parameters list -m libfc\_92

esxcli system module parameters list -m libfcoe\_92 輸出應如下所示,請注意沒有為debug\_logging配置該值,我們在後續步驟中會更改該值。

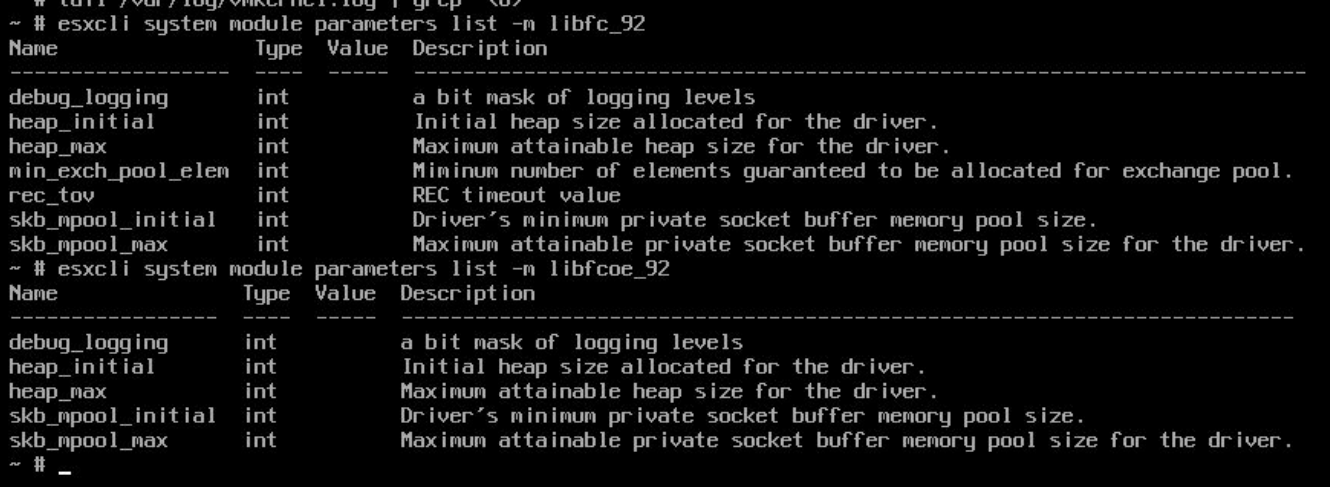

### 更改LIBfc debug\_logging設定

為了獲得在ESXi上的/var/log/vmkernel.log檔案中顯示的其他資訊,我們需要啟用debug\_logging並 必須重新啟動主機:

esxcli system module parameters set -p debug\_logging=0xf -m libfc\_92

esxcli system module parameters set -p debug\_logging=0xf -m libfcoe\_92 輸入此命令後,您可以再次檢查以確保此值現在設定為0xf:

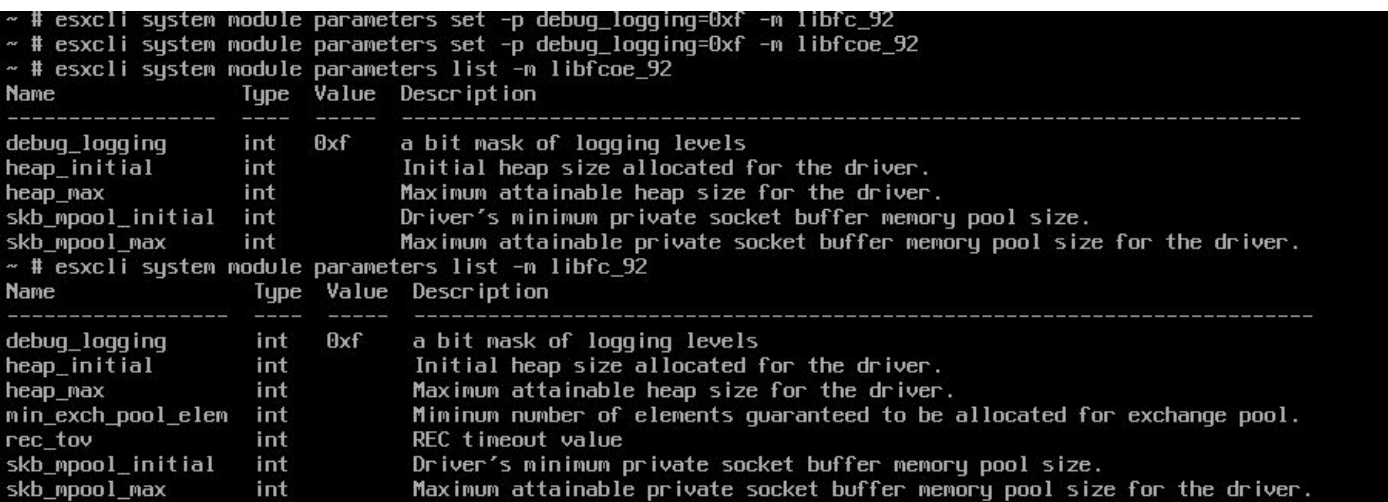

我們尚未完成,在重新啟動ESXi主機之前,您將看**不到新日誌**。 重新引導ESXi主機後,可以通過 運行以下命令驗證您在vmkernel.log檔案中看到此新的更新資料:

cat /var/log/vmkernel.log | grep "<6>"

由於所有命令都具有此<6>標頭,因此很容易找到,因此我在下麵包含了一個新有用資訊的片段 ,顯示了FLOGI和PLOGI狀態:

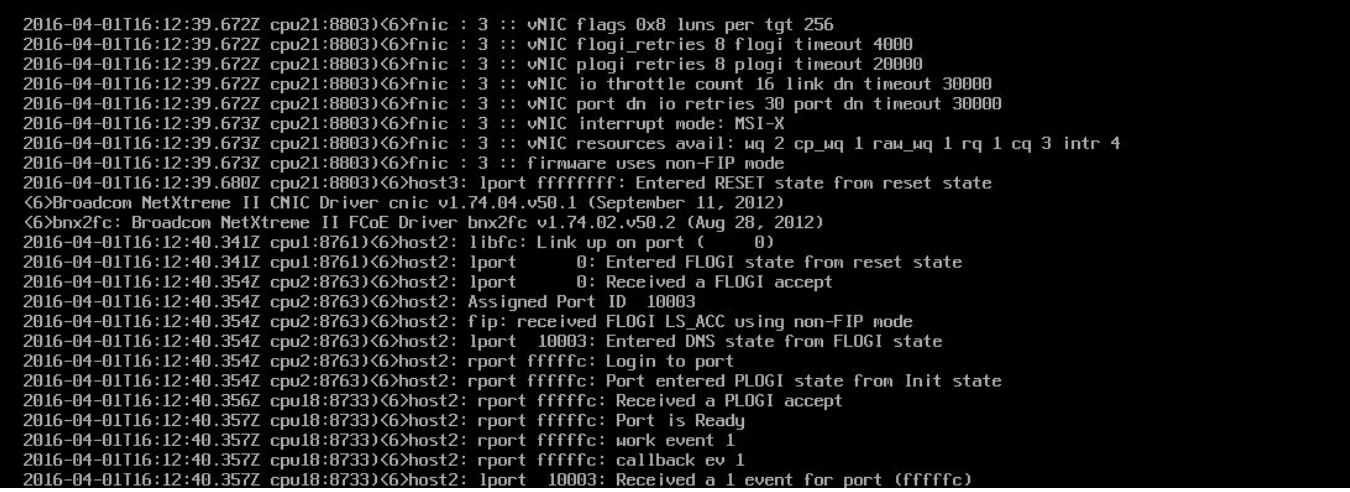

#### 將LIBfc debug\_logging更改回原始設定:

您可以通過插入下面的2個命令並重新啟動ESXi主機,將此更改回預設值。 我們基本上只是將之前 的更改歸零,將其重新設定為預設值:

esxcli system module parameters set -p debug\_logging= -m libfc\_92

esxcli system module parameters set -p debug\_logging= -m libfcoe\_92 您可以再次運行相同的命令以確保更改成功:

From the CLI of ESXi: esxcli system module parameters list -m libfc\_92

esxcli system module parameters list -m libfcoe\_92 它們應如下所示:

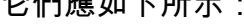

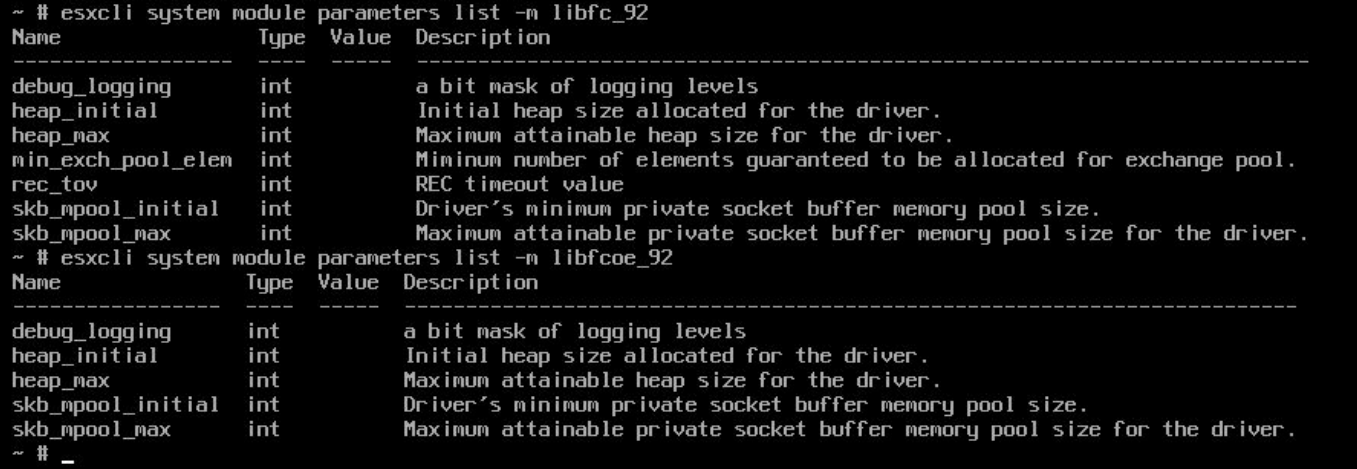

重新啟動ESX主機後,您可以通過使用以下命令檢查以確保調試已進入日誌:

tail /var/log/vmkernel.log | grep "<6>"